# User Manual: the Precipitation Imaging Package (PIP)

# Visualize and Quantify Falling Precipitation: Rain and not-Rain (Snow)

Francis.l.bliven@nasa.gov larrybliven@yahoo.com

Lab: 757-824-1057 Cell: 410-251-4785

NASA GSFC\Wallops Flight Facility
Code 610W
Wallops Island, VA 23337 USA

**July 2016** 

# **Table of Contents (TOC)**

**Secton 0: Express Setup** 

**Section 1: Overview** 

**Background** 

**Desktop** 

**PIP Tool Box Primer** 

**Section 2: Hardware** 

**Components** 

**Calibration** 

**Alignment** 

**Section 3: Software** 

PIP-123 Apps

**PIP Tool Box Clusters** 

**Section 4: Tips** 

# **Section 0: Express Setup Guide (ESG)**

The ESG facilitates getting a PIP operational quickly. It hopefully contains just enough info for that.

> Tool Box Button #19 defaults to the ESG, Which is at

C:\PIP\Software\User Guide\Express Setup Guide.pdf

On the other hand, This PIP User Manual contains many more details And is the reference for PIP users.

## **Section 1: Overview**

- **❖** Background
- **❖** <u>Desktop</u>
- **❖** <u>PIP Tool Box Primer</u>
- **❖**Express Setup

# Background

This guide is the reference to PIP hardware and software, i.e. operating a PIP.

PIPs Record Falling Precipitation and

Produces Figures, Tables and Movies

## Input

Video logging at ~380 frames per second for entire seasons (24/7).

## **Output**

- ✓ Visualizations: show particle motion,
  - √ Tables: facilitate user analysis and
  - **✓** Plots: display common products.

# **Operations**

Each PIP is calibrated before shipping, so it is ready to use – out of the box. You can learn to operate your PIP inside, then install it at your field site.

## Visualize: Movie

Click on pic to see PIP movie of falling precipitation.

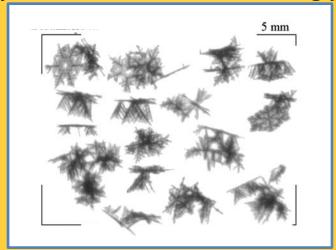

PIPs record all video images to \*.pvi files,
A compression algorithm developed at GSFC is used.

PVI format is useless for watching movies with generally available apps. Therefore a PIP app makes \*.avi files.

A movie is made for each minute with precipitation. Each movie shows the first 2000 frames with particles.

# **Quantify with Figures: Daily Summary**

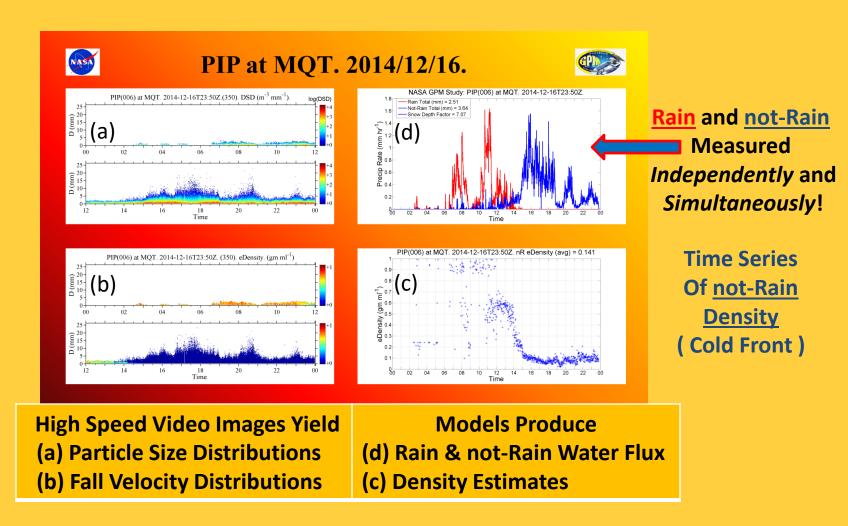

Quantify with Tables: They exist for data in all figures And for accumulations (by day and by minute).

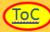

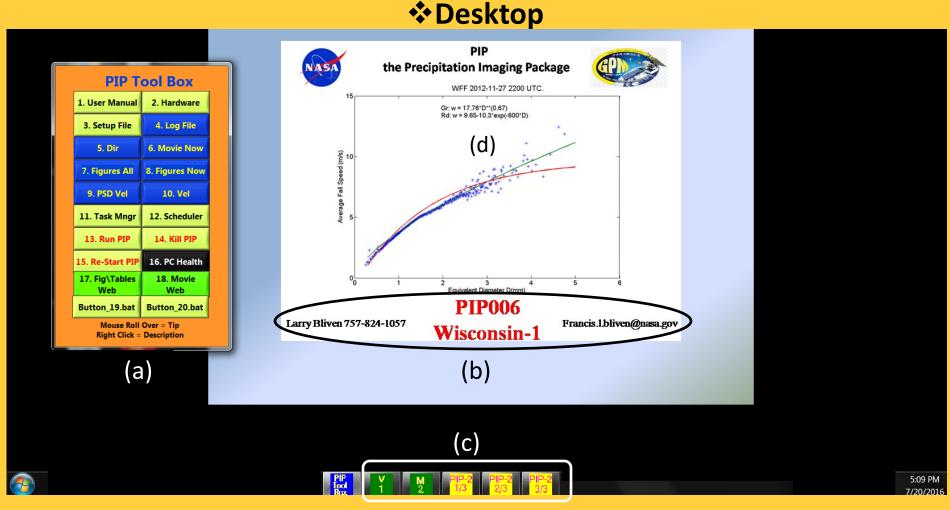

When a PIP-PC boots, the desktop should look like this one.

- (a) the PIP Tool Box connects to routine processes.
- (b) Handy reference stuff.
- (c) Icons of running PIP apps (video recording\processing).
- (d) The first rain event monitored by a PIP shows excellent agreement between measured fall speeds and models.

## **❖ PIP Tool Box Primer**

You select commonly used processes and products.

Note that by default, Button #20 displays this quick guide, which is also in the User Manual (#1).

#### **PIP Tool Box**

|                | T .                                       | PIP TOOL BOX                                                                                                    |
|----------------|-------------------------------------------|----------------------------------------------------------------------------------------------------|
| Button         | Tip                                       | Description                                                                                                    |
| 1. User Manual | How operate a PIP                         | Quick setup guide. 2. Operations Details 3. Example Data     Products                                                                                                    |
| 2. Hardware    | Lamp & Camera Details                     | Run National Instruments NI IMAQ app, which (a) enables<br>physical alignment of camera to lamp, (b) adjustment of light<br>intensity gain, and (c) setting of other camera options.<br>Useful for PIP installation and then for periodically checking<br>light bulb.                                                                                                    |
| 3. Setup File  | Software Control File<br>for all PIP Apps | Control all PIP Apps from a single setup file. ASCII text file.  Descriptor, tab, the instruction. *Must* have tab!                                                                                                    |
| 4. Log File    | Listing of PIP_3 operations.              | Daily file shows PIP_3 progress by records containing time stamps and processing instructions. Useful for documentation and assessing system performance. Daily files are zipped to the Zip directory.                                                                                                    |
| 5. Dir         | Directory of PIP<br>Products              | Windows Explorer to the root for data products from PIP-1, PIP-2 and PIP3.                                                                                                    |
| 6. Movie Now   | Recent Precipitation<br>AVI               | (1) To see what recent precipitation looks like, goto the most recent precipitation AVI, which is C:\PIP\Current_Weather\Recent_Lar.avi.zip. (2) Note that largest AVI for each 10 minute interval is located in root_1\PIP_3\forall_10_Summary\Movies, where Analysis Root Directory_1 is defined in the Setup File. (3) AVIs for each minute of precipitation are in root2\PIP_2\q_Viewer, where Analysis Root Directory_2 is defined in the Setup File. |
| 7. Figures All | Daily Summary Figures                     | DSD, Vel, eDen, P Summary Plot for each days. This 4-Figure presentation displays the basic input and output, i.e. DSD & Vel distributions, as well as the volume average density by minute and the rain & not-rain precipitation rates by minute. Additionally, Rain and not-Rain accumulations are presented.                                                                                                    |
| 8. Figures Now | Today's Summary Plot                      | Current Conditions: DSD, Vel, eDen, P Summary Plot. This 4-<br>Figure presentation displays the basic input and output, i.e.<br>DSD & Vel distributions, as well as the volume average<br>density by minute and the rain & not-rain precipitation rates<br>by minute. Additionally, Rain and not-Rain accumulations<br>are presented.                                                                                                    |
| 9. PSD Vel     | Daily PSD & Velocity<br>Summary           | Time history of PSD, Fall Velocity, Relative Fall Velocity and Fall Speed Variability. Visual display of storm characteristics.                                                                                                    |
| 10. Vel        | Today's 10 Minute Fall<br>Velocity Plots  | Fall Speed by Size for each 10 minute increment.  Visualization of storm evolution by particle size. Rain and not-rain fall speed changes are useful for seeing frontal passage and other features. See (a) root_1\PIP_3\f_2_3_1_Velocity_Ebar and (b) root_1\PIP_3\f_2_3_0_Velocity_Plots_seg for mean & error bar, as well as individual particle fall speeds. For daily archiving, these are zipped to the Zip Directory.                               |

#### PIP Tool Box

| Button                | Tip                              | Description                                                                                                    |
|-----------------------|----------------------------------|----------------------------------------------------------------------------------------------------|
| 11. Task Mngr         | What's running?                  | Windows Task Manger shows which Apps are running.                                                                                                    |
| 12. Scheduler         | Schedule Startup Apps            | Run Windows Scheduler and Goto PIP subdirectory. Turn on PIP startup apps (Tool_Bar and PIP_123). Note that Tool_Bar is always useful, however for setup, PIP_123 should not be running. Use button 14. Kill PIP as necessary. |
| 13. Run PIP           | *Run* PIP App                    | Run PIP_1, PIP_2, PIP_2a, and PIP_3 apps as desired.                                                                                                    |
| 14. Kill PIP          | *Kill* PIP Apps                  | Kill PIP_1, PIP_2, PIP_2a, and PIP_3 apps as desired.                                                                                                    |
| 15. Re-Start PIP      | *Re-Start* PIP Apps              | Re-Start PIP_1, PIP_2, PIP_2a, and PIP_3 apps as desired.                                                                                                    |
| 16. PC Health         | Monitor PC<br>Temperature        | Check Temps to ensure cool operations, i.e. don't want to<br>see temperatures in the 60's degree C.                                                                                                    |
| 17. Fig\Tables<br>Web | Figures and Tables<br>for Web    | Dailytables and figures in one place enables backup and web distribution.                                                                                                    |
| 18. Movie<br>Web      | Movies for Web                   | Daily AVI's enables backup and web distribution.                                                                                                    |
| Button_19.bat         | Link to an app<br>of your choice | This button links to:  C:\PIP\Software\Setup\Tools_16\button_19.bat  At NWS-MQT, links to URL for MRR-PIP daily figures.                                                                                                    |
| Button_20.bat         | Link to an app<br>of your choice | This button links to: C:\PIP\Software\Setup\Tools_16\button_20.bat At NWS-MQT, links to this file.                                                                                                    |

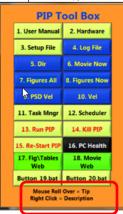

Mouse Roll Over = Tip
Right Click = Description

# **Section 2: Hardware**

- Hardware Components
- **❖**Calibration
- **❖**<u>Alignment</u>

## **\*** Hardware Components

This PIP is located at the GPM field site at NASA Wallops Flight Facility.

Outside are (1) the high speed video-camera and (2) the halogen lamp.

Inside there is (3) the PIP workstation, which is connected via (4) Ethernet cable to the camera.

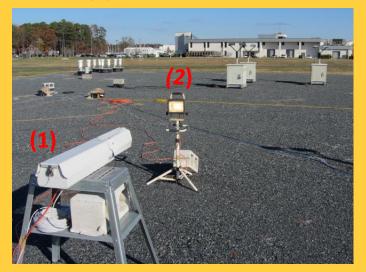

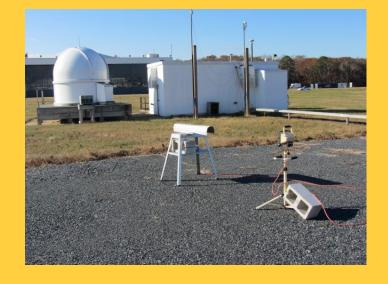

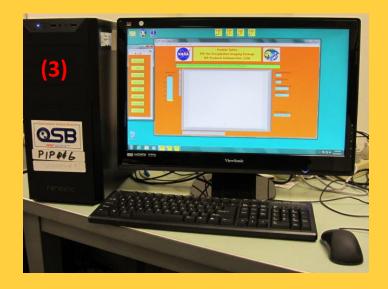

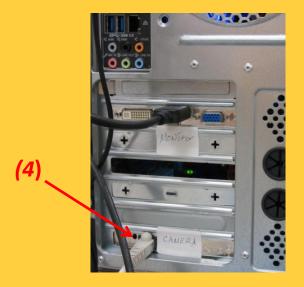

## Calibration

#### Each PIP is calibrated at NASA WFF.

The camera points at a meter stick that is located in the focal plane at ~ 133 cm and the lens is adjusted such that the horizontal length of the image is ~6.4 cm.

The lens components are then locked in place.

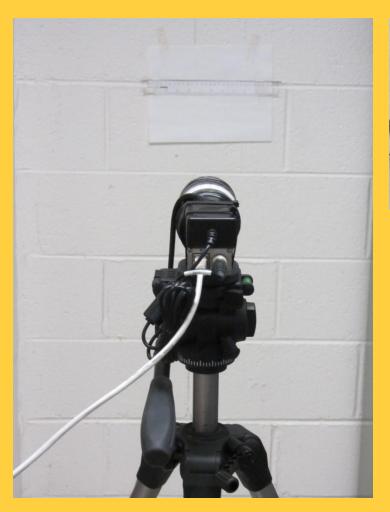

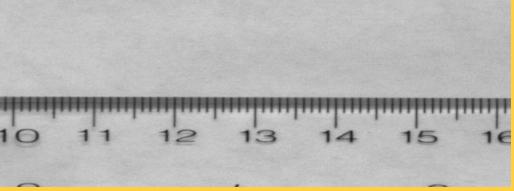

Lens adjustments are secured in the lab at WFF,
So PIP calibration is permanent,
i.e. there are no user adjustments.

To see your Calibration, go to C:\PIP\Software\Calibration

PC Time Zone Must Be UTC! Clock Time Must Be Correct!

# Alignment

## **OInitial Alignment**

A string provides rough alignment between the camera housing and the lamp. Then go to Fine Alignment (next page).

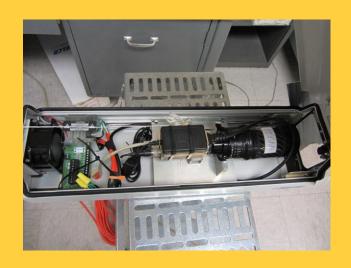

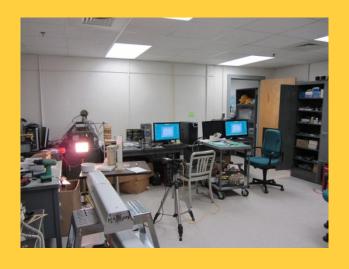

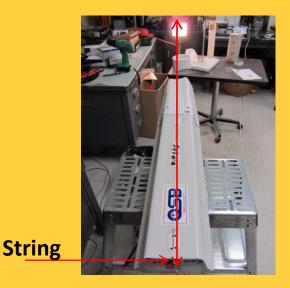

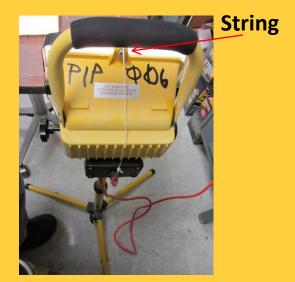

## **OFine Alignment**

Adjust things so that light from the halogen lamp is centered. Move the camera and or lamp to get the NI-MAX image to look like this one, Then adjust the Gain (next page).

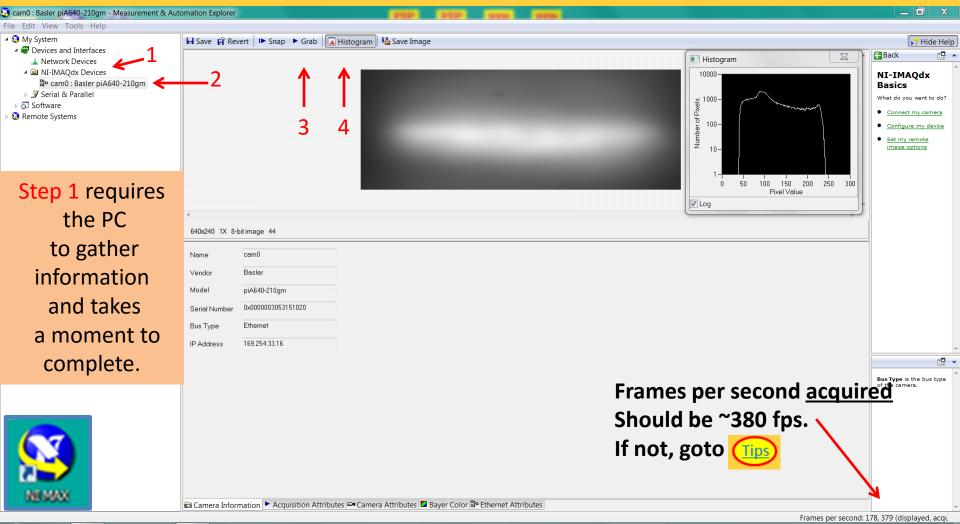

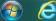

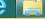

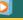

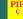

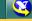

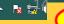

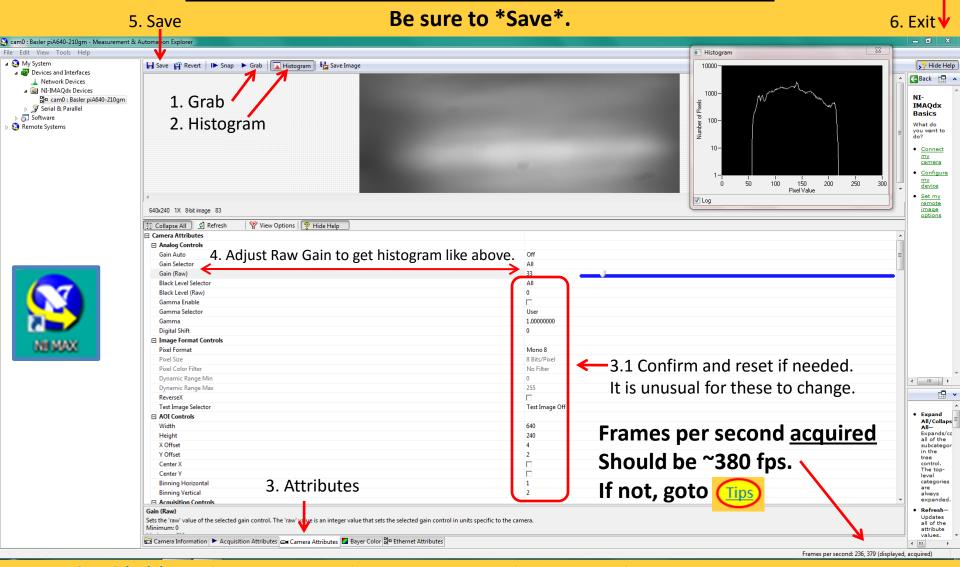

GoTo Scheduler When you are sure that settings are saved, you are ready to run PIP Apps.

If you \*can not\* set them as needed, goto (Tips). (Other settings sometimes change during shipment.)

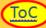

# Falling Drops Adju

Click on the center image to see an example video.

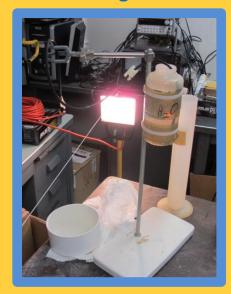

# **Section 2: Software**

- **PIP-123 Apps**
- **❖** PIP Tool Box Clusters
- **❖** <u>Tips</u>

# ❖ PIP-123 Apps

○PIP-1, ○ PIP-2, PIP-2a, ○ PIP-3

PIP apps run independently and\or in parallel.

During normal operations, they all are running.

Each app cycles continuously.

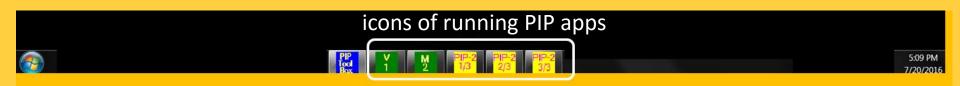

# ○ PIP-1 App

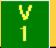

## PIP-1

- ✓ C:\PIP\Software\bin\A PIP 3.exe (Labview)
- **PC Time Zone Must Be UTC! Clock Time Must Be Correct!**

- ✓ Purpose: Video acquisition and logging
- ✓ Input: video camera images. 380 frames per second at 640x240 pixels, 64x48 mm
- ✓ Output: Compressed video files (\*.piv). 8-bit grey-scale images. 10 minutes each.

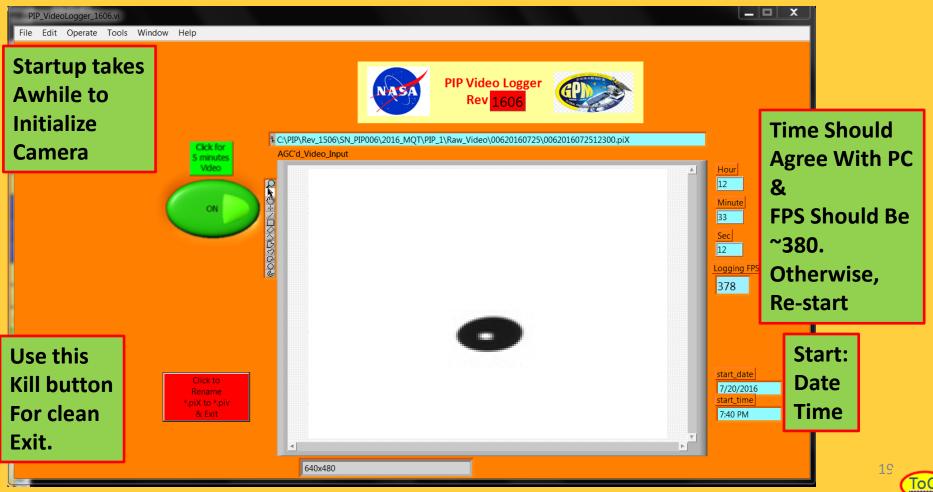

# ○ PIP-2 App PIP-2 PIP-2 2/3 PIP-2 3/3

## PIP-2

- **✓** Purpose: Particle Tables with time stamps and various particle characteristics
- ✓ C:\PIP\Software\bin\PIP\_Particle\_Table\_Control\_1.exe (Labview)
- ✓ C:\PIP\Software\bin\PIP\_Particle\_Table\_Control\_2.exe (1 fires off 2&3)
- ✓ C:\PIP\Software\bin\PIP\_Particle\_Table\_Control\_3.exe
- ✓ Input: Compressed video files (\*.piv)
- ✓ Output: Particle table files. Ascii\_csv.dat (easy access) & binary\_format.pv2 (speed)
- √3-Particle Table apps run in parallel to reduce processing time
- ✓ No desktop display other than icon in task tray, i.e. runs hidden.

# ○ PIP-2a App

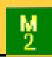

#### PIP-2a

- ✓ C:\PIP\Software\bin\PIP\_AVI\_Control\_1506.exe (Labview)
- ✓ Purpose: User friendly video files for falling particle visualizations
- ✓ Input: Compressed video files (\*.piv)
- ✓ Output: friendly video files (gray-scale.avi). Each minute, first 2000 images with particles.
- √ No desktop display other than icon in task tray, i.e. runs hidden.

## ○ PIP3 App

## PIP-3 (no icon displayed)

- √C:\PIP\Software\bin\A\_PIP\_3.exe (Matlab)
- ✓ Purpose: Tables and Figures to characterize precipitation
- ✓ Input: Particle table files. binary\_format.pv2
- ✓ Output: Particle Tracking Tables, Velocity Tables & Plots, DSD Tables & Plots, etc.
- ✓ No desktop display, i.e. runs completely hidden.

Windows Task Manager File Options View Help Applications Processes Services Performance Networking Users **Use Task Manager** Image Name User Name CPU A PIP 3.exe PIP006 01 To See That AI Suite II.exe \*32 PIP006 00 AlertHelper.exe \*32 PIP006 PIP 3 Is Running AsAPHider.exe \*32 PIP006 00 AsDLNAServerReal.exe \*32 PIP006 00 AsRoutineController.exe \*32 PIP006 00 ccSvcHst.exe \*32 PTP006 00 csrss.exe SYSTEM 00 dwm.exe PIP006 01 EPUHelp.exe \*32 PIP006 00 explorer.exe PIP006 01 googledrivesync.exe \*32 PTP006 00 qoogledrivesync.exe \*32 PIP006 GWX.exe PIP006 00 iucheck.exe \*32 PIP006 jusched.exe \*32 PIP006 00 LogMeIn.exe SYSTEM 01 LogMeInSystray.exe PIP006 00 Show processes from all users End Process Processes: 99 CPU Usage: 17% Physical Memory: 40%

## **❖ PIP Tool Box Clusters**

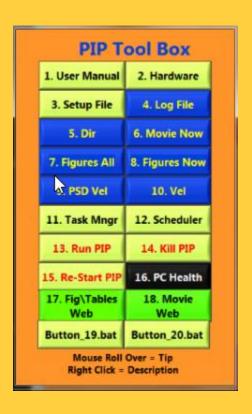

by grouping buttons
of similar tasks together
In Clusters.

Basics Cluster (1-3)
Products Cluster (4-10)
PC System Cluster (11-12)
Run\Kill PIP Apps Cluster (13-15)
PC Health Cluster (16)
Web Ready PIP Products Cluster (17-18)
User Defined Cluster (19-20)

## ✓ Basics Cluster (1-3)

## **Get a PIP ready to operate.**

2. Hardware

3. Setup File

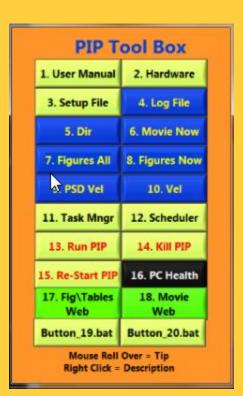

- 1. User Manual 1. Adobe Reader displays this file
  - C:\PIP\Software\User\_Guide\PIP\_User\_Guide.pdf
  - 2. Alignment App (instructions)

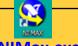

- G:\Program Files (x86)\National Instruments\MAX\NIMax.exe
- 3. File that controls processing of all PIP Apps

  C:\PIP\Software\Setup\PIP setup.txt

\*Example Setup File (Tab Delimitated)

| Example Setup i lie             | (lab Delillitated)                 |
|---------------------------------|------------------------------------|
| Video Input Root Directory_1    | c:\PIP\Rev_1506\SN_PIP001\2015_WFF |
| Analysis Root Directory_1       | c:\PIP\Rev_1506\SN_PIP001\2015_WFF |
| Instrument                      | PIP                                |
| Instrument Tag                  | 001                                |
| software rev. default(2)        | 2                                  |
| Camera number. Default(1)       | 1                                  |
| Title for plots                 | WFF                                |
| Station Name(3 char is nice )   | WFF                                |
| Latitude                        | 37.9343                            |
| Longitude                       | -75.4727                           |
| Video Input Root Directory_2    |                                    |
| d:\PIP\Rev_1506\SN_PIP00        | 1\2015_WFF                         |
| Analysis Root Directory_2 (AVI) |                                    |
| d:\PIP\Rev_1506\SN_PIP00        | 1\2015_WFF                         |
| Camera Rotation (0 or 180)      | 01                                 |
| Subset Sampling (1=all, 2= 1/2, | 1                                  |

## ✓ Products Cluster (4-10)

#### **Access PIP Products**

## Most of these Buttons are all automatically Configured by PIP setup.txt

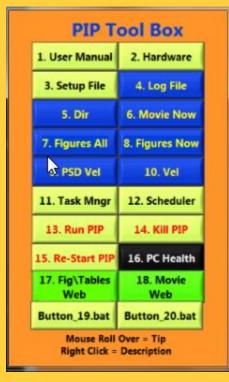

4. Log File 5. Dir 6. Movie Now 7. Figures All 8. Figures Now 9. PSD Vel

10. Vel

4. Record of PIP 3 Processing Sequence

C:\PIP\Current Weather\ PIP daily chronology.log

**5. PIP Product Directory Root** Configured using PIP\_setup.txt

6. Display most recent precipitation video.

C:\PIP\Current Weather\Recent Lar.avi.zip

7. 4-Figure summary plots for all days Configured using PIP setup.txt

8. Today's 4-Figure summary plot **Configured using PIP setup.txt** 

9. 4-Figure summary plot of PSD and Vel distributions for all days Configured using PIP setup.txt

10. Particle Velocities for 10 minute intervals Configured using PIP setup.txt

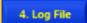

## **ORecord of PIP\_3 Processing Sequence**

## Opens C:\PIP\Current Weather\ PIP daily chronology.log

## Daily Log File records PIP\_3 processing sequence.

| UltraEdit-32 - [I:\Guide_PIP_1506\User_Guide_figures_1506\PIP006-MQT-20151229T162809.log]                                                       |
|----------------------------------------------------------------------------------------------------|
| File Edit Search Project View Format Column Macro Advanced Window Help                                                                          |
| ← → □ ☆ □ □   ⊕ □ ♠   ₩,   ∰   E   % □ □ □   E ≡ ≡ ≡     1/2014_MQT ▼ M M □ □ □ □ □ □ □ □ □ □ □ □ □ □ □ □ □                                     |
| PIP006-MQT-20151229T162809.log                                                                                                    |
|                                                                                                    |
| Video Input (Ici) Data Root Directory 1 C:\PIP\Rev_1506\SN_PIP006\2015_MQT Analysis Root Directory 1 (PT HS) C:\PIP\Rev_1506\SN_PIP006\2015_MQT |
| Instrument                                                                                                    |
| Instrument Tag                                                                                                    |
| PIP software rev. (1308)                                                                                                    |
| Camera number. Default(1)                                                                                                    |
| Title for dsd plot MQT                                                                                                    |
| Station Name(4 char is nice) MQT                                                                                                    |
| Latitude                                                                                                    |
| Longitude                                                                                                    |
| Video Input (Ici) Data Root Directory 2 d:\PIP\Rev 1506\SN PIP006\2015 MQT                                                                      |
| Analysis Root Directory 2 (AVI) d:\PIP\Rev 1506\SN PIP006\2015 MQT                                                                              |
| Camera Rotation (0 or 180) 0 1                                                                                                    |
| Subset Sampling (1=all, 2= 1/2,) 1                                                                                                    |
| end list of PIP_ setup.txt                                                                                                    |
| 2015-12-29                                                                                                    |
| 16:28:09 start PIP-3 log                                                                                                    |
| 16:28:10 start delete *.xxx in PIP_3 working path                                                                                               |
| 16:28:12 finished delete                                                                                                    |
| 16:28:12 call M_1_0_Stationary                                                                                                    |
| 16:28:12 call f_1_1_Particle_Tables_subsample. Data available: Processing starts.                                                               |
| 16:28:12 returned                                                                                                    |
| 16:28:12 call f_1_2_Particle_Tables_ascii                                                                                                    |
| 16:28:14 returned                                                                                                    |
| 16:28:14 call f_1_3_DSD_Tables_xls                                                                                                    |
| 16:28:14 returned<br>16:28:14 call f 1 4 DSD Tables ascii                                                                                       |
| 16:28:22 file C:/PIP/Rev 1506/SN PIP006/2015 MQT/PIP 3/f 1 4 DSD Tables ascii/006201509082340 01 dsd.dat                                        |
| 16:28:24 file C:/PIP/Rev_1506/SN_PIP006/2015_MQT/PIP_3/f_1_4_DSD_Tables_ascii/006201509092340_01_dsd.dat                                        |
| 16:28:27 file C:/PIP/Rev_1506/SN_PIP006/2015_MQT/PIP_3/f_1_4_DSD_Tables_asci1/006201509092540_01_dsd.dat                                        |
| 16:28:29 file C:/PIP/Rev 1506/SN PIP006/2015 MQT/PIP 3/f 1 4 DSD Tables ascii/006201509112340 01 dsd.dat                                        |
| 16:28:31 file C:/PIP/Rev_1506/SN_PIP006/2015_MQT/PIP_3/f_1_4_DSD_Tables_ascii/006201509122340_01_dsd.dat                                        |
| 16:28:32 returned                                                                                                    |
| 16:28:32 call f 1 5 DSD Plots minute PIP3                                                                                                    |
|                                                                                                    |

## PIP Product Directory Root

Dir Button shows path to PIP\_1, PIP\_2, PIP\_3 directories.

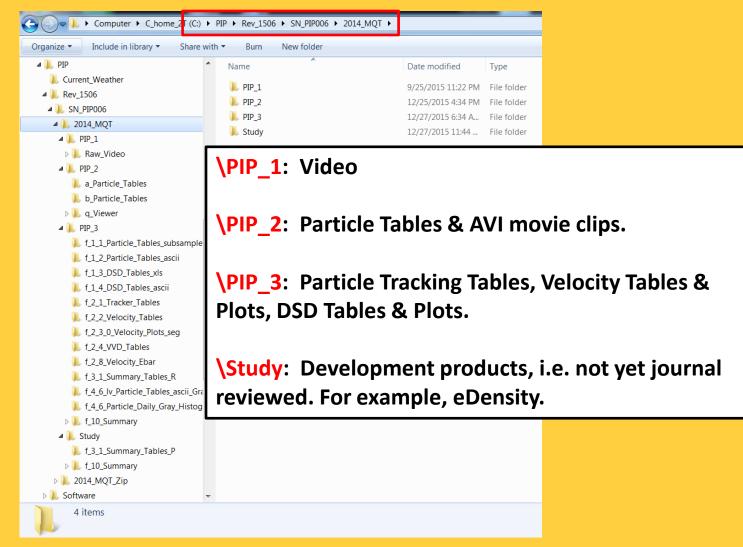

## PIP-1: Path to Raw Video Files

| C_home_2T (C:)                        | ▶ PIP ▶ Rev_1506 ▶ SN_PIP006 ▶ 20 | 14_MQT ▶ PIP_1 ▶ Raw_Video ▶ | 00620140401 |            |
|---------------------------------------|-----------------------------------|------------------------------|-------------|------------|
| Organize ▼ Include in library ▼ Share | with ▼ Burn New folder            |                              |             |            |
| △ ル PIP                               | Name                              | Date modified                | Туре        | Size       |
| <b>)</b> 2015_01_21                   | 0062014040100000.piv              | 12/27/2015 7:25 PM           | PIV File    | 11.110 KB  |
| Current_Weather                       | 0062014040101000.piv              | 12/27/2015 7:25 PM           | PIV File    | 17,359 KB  |
| ⊳ 📗 Data                              | 0062014040102000.piv              | 12/27/2015 7:25 PM           | PIV File    | 42.946 KB  |
| ▷ 👢 Rev_1403                          | 0062014040103000.piv              | 12/27/2015 7:25 PM           | PIV File    | 8,148 KB   |
| ▲    Rev_1506                         | 0062014040104000.piv              | 12/27/2015 7:25 PM           | PIV File    | 4.237 KB   |
| △   SN_PIP006                         | 0062014040105000.piv              | 12/27/2015 7:25 PM           | PIV File    | 156 KB     |
| <b>△ ↓</b> 2014_MQT                   | 0062014040106000.piv              | 12/27/2015 7:25 PM           | PIV File    | 171 KB     |
| △ ル PIP_1                             | 0062014040107000.piv              | 12/27/2015 7:25 PM           | PIV File    | 709 KB     |
| ▲ 👢 Raw_Video                         | 0062014040108000.piv              | 12/27/2015 7:25 PM           | PIV File    | 25,674 KB  |
| <b>)</b> 00620140401                  | 0062014040109000.piv              | 12/27/2015 7:25 PM           | PIV File    | 272 KB     |
| <b>)</b> 00620140402                  | 0062014040110000.piv              | 12/27/2015 7:25 PM           | PIV File    | 156 KB     |
| <b> </b> 00620140403                  | 0062014040111000.piv              | 12/27/2015 7:25 PM           | PIV File    | 225 KB     |
| <b>)</b> 00620140404                  | 0062014040112000.piv              | 12/27/2015 7:25 PM           | PIV File    | 141 KB     |
| <b> </b> 00620140405                  | 0062014040113000.piv              | 12/27/2015 7:25 PM           | PIV File    | 141 KB     |
| <b> </b> 00620140406                  | 0062014040114000.piv              | 12/27/2015 7:25 PM           | PIV File    | 141 KB     |
| <b> </b> 00620140407                  | 0062014040115000.piv              | 12/27/2015 7:25 PM           | PIV File    | 740 KB     |
| <b> </b> 00620140408                  | 0062014040116000.piv              | 12/27/2015 7:25 PM           | PIV File    | 57.282 KB  |
| <b> </b> 00620140409                  | 0062014040117000.piv              | 12/27/2015 7:25 PM           | PIV File    | 57,512 KB  |
| <b> </b> 00620140410                  | 0062014040117000.piv              | 12/27/2015 7:25 PM           | PIV File    | 59,113 KB  |
| <b> </b> 00620140411                  | 0062014040119000.piv              | 12/27/2015 7:25 PM           | PIV File    | 54,161 KB  |
| <b> </b> 00620140412                  | 0062014040119000.piv              | 12/27/2015 7:25 PM           | PIV File    | 61,623 KB  |
| <b>I</b> 00620140413                  | 0062014040121000.piv              | 12/27/2015 7:25 PM           | PIV File    | 34,251 KB  |
| <b>I</b> 00620140414                  | 0062014040121000.piv              | 12/27/2015 7:25 PM           | PIV File    | 69.547 KB  |
| <b>I</b> 00620140415                  | 0062014040123000.piv              | 12/27/2015 7:25 PM           | PIV File    | 166,646 KB |
| <b>I</b> 00620140416                  | 0002014040123000.piv              | 12/2//2013 /.23 PIVI         | PIV FIIE    | 100,040 KB |
| <b>)</b> 00620140417                  |                                   |                              |             |            |
| <b>)</b> 00620140418                  |                                   |                              |             |            |
| <b>)</b> 00620140419                  |                                   |                              |             |            |
| <b>)</b> 00620140420                  | ▼                                 |                              |             |            |
| 24 items                              |                                   |                              |             |            |

Products are derived from these raw video files, which are in a binary format. Essential products are (a) particle size tables and (b) avi movies.

## <sub>5. Dir</sub> p 3/6

## O PIP-2: Particle Table Example:

## C:\PIP\Rev\_1506\SN\_PIP006\2014\_MQT\PIP\_2\a\_Particle\_Tables\ 0062014040409550\_a\_p.dat

| -  |          |          |        |         |         | 1          |      |       |     |    |     |     |          |          |          |          |          |           |           |          |         |
|----|----------|----------|--------|---------|---------|------------|------|-------|-----|----|-----|-----|----------|----------|----------|----------|----------|-----------|-----------|----------|---------|
| 1  | PIP_Rev  |          |        |         |         | . <u>!</u> |      |       |     |    |     |     |          |          |          |          |          |           |           |          |         |
| 2  | 1403     |          |        |         |         |            |      |       |     |    |     |     |          |          |          |          |          |           |           |          |         |
| 3  | nstr_Nun | n        |        |         |         |            |      |       |     |    |     |     |          |          |          |          |          |           |           |          |         |
| 4  | 6        |          |        |         |         |            |      |       |     |    |     |     |          |          |          |          |          |           |           |          |         |
| 5  | yr       | mo       | dy     | hr      |         |            |      |       |     |    |     |     |          |          |          |          |          |           |           |          |         |
| 6  | 2014     | 4        | 4      | 9       |         |            |      |       |     |    |     |     |          |          |          |          |          |           |           |          |         |
| 7  | Station  |          |        |         |         |            |      |       |     |    |     |     |          |          |          |          |          |           |           |          |         |
| 8  | MQT      |          |        |         |         |            |      |       |     |    |     |     |          |          |          |          |          |           |           |          |         |
| 9  | RecNum   | RecClass | IciLoc | IciTime | FT      | ReadHere   | Year | Month | Day | Hr | Min | Sec | PlotTime | Frames   | x_cen    | y_cent   | Jum_Hole | Ellip_Maj | Ellip_Min | Tot_Area | Wad_Dia |
| 10 | 0        | nd       | Site   | nd      | Logical | nd         | nd   | nd    | nd  | nd | nd  | nd  | nd       | Interval | Interval | Interval | nd       | mm        | mm        | mm^2     | mm      |
| 1: | . 1      | 0        | 6      | 4E+09   | 0       | 5828       | 2014 | 4     | 4   | 9  | 55  | 16  | 0.4134   | 1        | 609      | 72       | 0        | 1.866     | 0.928     | 1.36     | 1.32    |
| 12 | 2        | 0        | 6      | 4E+09   | 0       | 5828       | 2014 | 4     | 4   | 9  | 55  | 16  | 0.4134   | 1        | 111      | 79       | 0        | 0.827     | 0.37      | 0.24     | 0.55    |
| 13 | 3        | 0        | 6      | 4E+09   | 0       | 5828       | 2014 | 4     | 4   | 9  | 55  | 16  | 0.4134   | 1        | 136      | 121      | 0        | 1.78      | 0.916     | 1.28     | 1.28    |
| 14 | 4        | 0        | 6      | 4E+09   | 0       | 5828       | 2014 | 4     | 4   | 9  | 55  | 16  | 0.4134   | 1        | 377      | 126      | 0        | 0.616     | 0.248     | 0.12     | 0.39    |
| 15 | 5        | 0        | 6      | 4E+09   | 0       | 5828       | 2014 | 4     | 4   | 9  | 55  | 16  | 0.4134   | 1        | 609      | 165      | 0        | 1.043     | 0.268     | 0.22     | 0.53    |
| 16 | 6        | 0        | 6      | 4E+09   | 0       | 5828       | 2014 | 4     | 4   | 9  | 55  | 16  | 0.4134   | 1        | 442      | 167      | 0        | 1.366     | 0.522     | 0.56     | 0.84    |
| 17 | 7        | 0        | 6      | 4E+09   | 0       | 5828       | 2014 | 4     | 4   | 9  | 55  | 16  | 0.4134   | 1        | 407      | 261      | 0        | 4.73      | 1.454     | 5.4      | 2.62    |
| 18 | 8        | 0        | 6      | 4E+09   | 0       | 5828       | 2014 | 4     | 4   | 9  | 55  | 16  | 0.4134   | 1        | 559      | 270      | 0        | 1.674     | 0.943     | 1.24     | 1.26    |
| 19 | 9        | 0        | 6      | 4E+09   | 0       | 5828       | 2014 | 4     | 4   | 9  | 55  | 16  | 0.4134   | 1        | 360      | 271      | 0        | 1.418     | 0.7       | 0.78     | 1       |
| 20 | 10       | 0        | 6      | 4E+09   | 0       | 5828       | 2014 | 4     | 4   | 9  | 55  | 16  | 0.4134   | 1        | 340      | 351      | 0        | 2.32      | 1.23      | 2.24     | 1.69    |

| 9  | RecNum | Long_X | Part_Or | Rec_BS | Rec_SS | Hy_Rad | Diag | LCol_x | RCol_x | UpRw_y | LwRw_y | Box_x | Box_y | Min_Grey | Q      | R     |
|----|--------|--------|---------|--------|--------|--------|------|--------|--------|--------|--------|-------|-------|----------|--------|-------|
| 10 | 0      | mm     | deg     | mm     | mm     | mm     | mm   | nd     | nd     | nd     | nd     | mm    | mm    | nd       | 16_bit | 8_bit |
| 11 | 1      | 1.5    | 2.33    | 1.16   | 1.16   | 1.17   | 1.64 | 602    | 617    | 66     | 78     | 1.64  | 1.64  | 133      | 0      | 2     |
| 12 | 2      | 0.7    | 0.01    | 0.62   | 0.39   | 0.48   | 0.73 | 108    | 115    | 78     | 82     | 0.73  | 0.73  | 132      | 0      | 2     |
| 13 | 3      | 1.3    | 41.32   | 1.11   | 1.11   | 1.15   | 1.57 | 129    | 143    | 116    | 128    | 1.57  | 1.57  | 158      | 0      | 2     |
| 14 | 4      | 0.4    | 135.27  | 0.49   | 0.24   | 0.33   | 0.55 | 376    | 380    | 124    | 128    | 0.55  | 0.55  | 142      | 0      | 2     |
| 15 | 5      | 0.3    | 109.18  | 0.97   | 0.23   | 0.37   | 1    | 608    | 612    | 160    | 170    | 1     | 1     | 127      | 0      | 2     |
| 16 | 6      | 0.9    | 35.49   | 1.13   | 0.5    | 0.69   | 1.23 | 437    | 446    | 162    | 172    | 1.23  | 1.23  | 107      | 0      | 2     |
| 17 | 7      | 3      | 145.57  | 4.21   | 1.28   | 1.97   | 4.41 | 392    | 426    | 246    | 274    | 4.41  | 4.41  | 39       | 0      | 2     |
| 18 | 8      | 1.3    | 162.91  | 1.07   | 1.07   | 1.16   | 1.51 | 553    | 566    | 264    | 276    | 1.51  | 1.51  | 58       | 0      | 2     |
| 19 | 9      | 0.9    | 67.89   | 0.88   | 0.88   | 0.89   | 1.24 | 356    | 365    | 266    | 278    | 1.24  | 1.24  | 101      | 0      | 2     |
| 20 | 10     | 1.6    | 110.7   | 1.46   | 1.46   | 1.54   | 2.06 | 331    | 348    | 342    | 362    | 2.06  | 2.06  | 138      | 0      | 2     |

Particle tables contain time stamps and particle characteristics.

The frame rate is ~380 fps, so particles are \*not\* independent –

Indeed many particles can be identified and tracked between successive images.

Particle table format is tab delimitated ascii.

## 5. Dir

## PIP-3: Particle Size Distribution Example

C:\PIP\Rev\_1506\SN\_PIP001\2015\_WFF\PIP\_3\f\_1\_4\_DSD\_Tables\_ascii \ 001201505012350\_01\_dsd.dat

|          |             |            |       |            |                  | F   |       |               |                |                | 14             |            |       |       |       | -     |       |       |        | -      |        | .,      | 147     |        | .,     |         |
|----------|-------------|------------|-------|------------|------------------|-----|-------|---------------|----------------|----------------|----------------|------------|-------|-------|-------|-------|-------|-------|--------|--------|--------|---------|---------|--------|--------|---------|
| 1        | A<br>DID D- | В          | С     | D          | E                | F   | G     | Н             | 1              | J              | K              | L          | M     | N     | 0     | Р     | Q     | R     | S      | T      | U      | V       | W       | X      | Υ      | Z       |
|          | PIP_Re      |            |       |            |                  |     |       |               |                |                |                |            |       |       |       |       |       |       |        |        |        |         |         |        |        |         |
| 2        |             | 06         |       |            |                  |     |       |               |                |                |                |            |       |       |       |       |       |       |        |        |        |         |         |        |        |         |
|          | Instr_N     | lum        |       |            |                  |     |       |               |                |                |                |            |       |       |       |       |       |       |        |        |        |         |         |        |        |         |
| 4        |             | 1          |       |            |                  |     |       |               |                |                |                |            |       |       |       |       |       |       |        |        |        |         |         |        |        |         |
| 5        |             | mo         | dy    |            |                  |     |       |               |                |                |                |            |       |       |       |       |       |       |        |        |        |         |         |        |        |         |
| 6        |             | 015        | 5     | 1          |                  |     |       |               |                |                |                |            |       |       |       |       |       |       |        |        |        |         |         |        |        |         |
|          | Station     |            |       |            |                  |     |       |               |                |                |                |            |       |       |       |       |       |       |        |        |        |         |         |        |        |         |
|          | WFF         |            | N1-N1 |            | D0D              |     | 407.6 | 400.7         | 200 7          | 445.0          | 70.54          | 25.45      | 40.05 | 0.450 | 4.555 | 2 225 | 4.054 | 0.700 | 0.0547 | 0.0004 | 0.4070 | 0.00000 | 0.05004 | 0.0045 | 0.0005 | 0.00440 |
|          | NaN         | NaN        | NaN   | NaN        | DSD_avg          | 0   | 107.6 | 108.7         | 269.7          | 145.2          | 73.51          | 36.46      | 19.25 | 9.462 | 4.666 | 2.326 | 1.354 | 0.769 | 0.3547 | 0.2301 | 0.1278 | 0.08982 | 0.05391 | 0.0315 | 0.0225 | 0.02148 |
|          | NaN         | NaN<br>NaN | NaN   | NaN<br>NaN | Bin_edge<br>dBin | 0   | 0.2   | 0.4           | 0.6            | 0.8            | 1              | 1.2        | 1.4   | 1.6   | 1.8   | 2     | 2.2   | 2.4   | 2.6    | 2.8    | 3      | 3.2     | 3.4     | 3.6    | 3.8    | - 4     |
|          | NaN         |            | NaN   |            |                  | 0.2 | 0.2   | 0.2           | 0.2            | 0.2            | 0.2            | 0.2        | 0.2   | 0.2   | 0.2   | 0.2   | 0.2   | 0.2   | 0.2    | 0.2    | 0.2    | 0.2     | 0.2     | 0.2    | 0.2    | 0.2     |
|          |             | ne hr_d    | min_d | Num_d      | Bin_cen          | 0.1 | 0.3   | 0.5           | 0.7            | 0.9            | 1.1            | 1.3        | 1.5   | 1.7   | 1.9   | 2.1   | 2.3   | 2.5   | 2.7    | 2.9    | 3.1    | 3.3     | 3.5     | 3.7    | 3.9    | 4.1     |
| 13       |             | :01        | 0     |            | 5 NaN            | 0   | 0     | 0             | 68.4           | 44.5           | 29.24          | 0          | 0     | 0     | 0     | 0     | 0     | 0     | 0      | 0      | 0      | 0       | 0       | 0      | 0      | 0       |
| 14       |             | :02<br>:03 |       |            | 4 NaN<br>2 NaN   | 0   | 0     | 15.0          | 148.2<br>250.8 | 89             | 7.309          | 0<br>18.62 | 0     | 0     | 0     | 0     | 0     | 0     | 0      | 0      | 0      | 0       | 0       | -      | 0      | 0       |
| 15       |             | :03        |       |            |                  | 0   | -     | 15.9<br>47.71 |                | 115.7<br>124.6 | 21.93          |            | 0     | 0     | -     | -     | 0     | _     | _      | _      | _      | _       | _       | 0      | _      | 0       |
| 16<br>17 |             | :04        | -     |            | 1 NaN<br>9 NaN   | 0   | 0     | 15.9          | 239.4<br>136.8 | 26.7           | 21.93<br>7.309 | 0          | 5.4   | 0     | 4.295 | 0     | 0     | 0     | 0      | 0      | 0      | 0       | 0       | 0      | 0      | 0       |
| 18       |             | :05        |       |            | 5 NaN            | 0   | 26.41 | 15.9          | 91.2           | 26.7           | 7.309          | 6.207      | 0     | 4.782 | 4.295 | 0     | 0     | 0     | 0      | 0      | 0      | 0       | 0       | 0      | 0      | 0       |
| 19       |             | :07        |       |            | 9 NaN            | 0   |       | 0             | 45.6           |                | 0              | 18.62      | 5.4   | 4.762 |       | 0     | 0     | 0     | 0      | 0      | 0      | 0       | 0       | 0      | 0      | 0       |
| 20       |             | :08        | 0     |            | 3 NaN            | 0   | 0     | 0             | 45.6           | 8.9            | 0              | 6.207      | 0     | 4.782 | 0     | 0     | 0     | 3.301 | 0      | 0      | 0      | 0       | 0       | 0      | 0      | 0       |
| 21       |             | :08        |       |            | 3 NaN            | 0   | 0     | 0             | 79.8           | 26.7           | 29.24          | 49.66      | 32.4  | 23.91 | 0     | 0     | 0     | 3.301 | 0      | 0      | 0      | 0       | 0       | 0      | 0      | 0       |
| 22       |             | :10        |       |            | 2 NaN            | 0   | 26.41 | 0             | 11.4           | 26.7           | 43.85          | 31.04      | 16.2  | 23.91 | 4.295 | 0     | 0     | 6.602 | 0      | 0      | 0      | 0       | 0       | 0      | 0      | 0       |
| 23       |             | :11        |       |            | 5 NaN            | 0   | 20.41 | 0             | 11.4           | 62.3           | 43.85          | 12.41      | 0     | 0     | 4.293 | 0     | 0     | 0.002 | 0      | 0      | 0      | 0       | 0       | 0      | 0      | 0       |
| 24       |             | :12        |       |            | B NaN            | 0   | 26.41 | 0             | 22.8           | 17.8           | 7.309          | 6.207      | 5.4   | 0     | 0     | 0     | 0     | 0     | 0      | 0      | 0      | 0       | 0       | 0      | 0      | 0       |
| 25       |             | :13        |       |            | 1 NaN            | 0   | 20.41 | 0             | 0              | 0              | 7.309          | 6.207      | 0     | 0     | 0     | 0     | 0     | 0     | 0      | 0      | 0      | 0       | 0       | 0      | 0      | 0       |
| 26       |             | :14        |       |            | 5 NaN            | 0   | 0     | 0             | 0              | 8.9            | 21.93          | 37.24      | 21.6  | 4.782 | 0     | 0     | 0     | 0     | 0      | 0      | 0      | 0       | 0       | 0      | 0      | 0       |
| 27       |             | :15        |       |            | 1 NaN            | 0   | 26.41 | 0             | 22.8           | 0.9            | 36.54          | 43.45      | 21.6  | 9.565 | 0     | 0     | 0     | 0     | 0      | 0      | 0      | 0       | 0       | 0      | 0      | 0       |
| 28       |             | :16        |       |            | 3 NaN            | 0   | 20.41 | 0             | 0              | 0              | 7.309          | 45.45      | 0     | 9.303 | 0     | 7.801 | 0     | 0     | 0      | 0      | 0      | 0       | 0       | 0      | 0      | 0       |
| 29       |             | :17        |       |            | 7 NaN            | 0   | 0     | 0             | 0              | 0              | 7.309          | 6.207      | 5.4   | 0     | 4.295 | 3.901 | 7.15  | 0     | 0      | 0      | 0      | 0       | 0       | 0      | 0      | 0       |
| 30       |             | :18        |       |            | 1 NaN            | 0   | 0     | 0             | 0              | 0              | 7.509          | 0.207      | 0     | 0     | 4.253 | 3.901 | 7.13  | 0     | 0      | 0      | 0      | 0       | 0       | 0      | 0      | 0       |
| 30       | U:          | .10        | U J   | LO .       | T INGIN          | U   | U     | U             | U              | U              | U              | U          | U     | U     | U     | 5.901 | U     | U     | U      | U      | U      | U       | U       | U      | U      | U       |

PSD tables contain time stamped size distributions.

The frame rate is ~380 fps,

so \*sub-sampling\* is used to help ensure independent observations. Particle table format is tab delimitated ascii.

## <sub>5. Dir</sub> p 5/6

## PIP-3: Velocity Table Examples

#### C:\PIP\Rev\_1506\SN\_PIP006\2014\_MQT\_Zip\PIP\_3\f\_2\_2\_Velocity\_Tables\00620140404\

## 0062014040409550\_a\_v\_1.dat

|    | А         | В       | С       | D       | Е       | F        |
|----|-----------|---------|---------|---------|---------|----------|
| 1  | PIP_Rev   |         |         |         |         |          |
| 2  | 1506      |         |         |         |         |          |
| 3  | Instr_Num |         |         |         |         |          |
| 4  | 6         |         |         |         |         |          |
| 5  | yr        | mo      | dy      | hr      |         |          |
| 6  | 2014      | 4       | 4       | 9       |         |          |
| 7  | Station   |         |         |         |         |          |
| 8  | MQT       |         |         |         |         |          |
| 9  | RecNum    | Part_ID | Wad_Dia | vel_h_1 | vel_v_1 | minute_p |
| 10 | 6         | 6       | 0.84    | 1.76    | 10.99   | 55       |
| 11 | 192       | 134     | 2.67    | 2.79    | 0.93    | 55       |
| 12 | 367       | 257     | 3.18    | 2.58    | 3.62    | 55       |
| 13 | 449       | 313     | 0.75    | 3.05    | 1.58    | 55       |
| 14 | 603       | 421     | 1.34    | 3.12    | 1.85    | 55       |
| 15 | 647       | 453     | 2.29    | 3.04    | 1.57    | 55       |
| 16 | 694       | 487     | 0.36    | 3.13    | 1.44    | 55       |
| 17 | 746       | 522     | 0.97    | 2.98    | 1.84    | 55       |
| 18 | 775       | 539     | 1.13    | 3.09    | 1.97    | 55       |
| 19 | 789       | 552     | 1.22    | 2.93    | 1.77    | 55       |
| 20 | 828       | 578     | 3.73    | 2.8     | 1.91    | 55       |
| 21 | 873       | 615     | 1.18    | 3.06    | 1.99    | 55       |
| 22 | 889       | 627     | 1.99    | 3.11    | 0.43    | 55       |
| 23 | 907       | 640     | 0.39    | 3.08    | 1.67    | 55       |
| 24 | 908       | 641     | 2.13    | 2.96    | 0.44    | 55       |
| 25 | 920       | 648     | 0.28    | 2.81    | 0.38    | 55       |

#### 0062014040409550 a v 2.dat

|    | А         | В       | С       | D       | Е       | F        |
|----|-----------|---------|---------|---------|---------|----------|
| 1  | PIP_Rev   |         |         |         |         |          |
| 2  | 1506      |         |         |         |         |          |
| 3  | Instr_Num |         |         |         |         |          |
| 4  | 6         |         |         |         |         |          |
| 5  | yr        | mo      | dy      | hr      |         |          |
| 6  | 2014      | 4       | 4       | 9       |         |          |
| 7  | Station   |         |         |         |         |          |
| 8  | MQT       |         |         |         |         |          |
| 9  | RecNum    | Part_ID | Wad_Dia | vel_h_2 | vel_v_2 | minute_p |
| 10 | 53        | 41      | 3.08    | 3.58    | 1.67    | 55       |
| 11 | 73        | 41      | 2.99    | 3.53    | 1.68    | 55       |
| 12 | 92        | 41      | 2.89    | 3.5     | 1.63    | 55       |
| 13 | 77        | 63      | 1.86    | 4.46    | 2.31    | 55       |
| 14 | 95        | 63      | 1.87    | 4.38    | 2.29    | 55       |
| 15 | 114       | 63      | 1.89    | 4.33    | 2.25    | 55       |
| 16 | 133       | 92      | 3.14    | 3.48    | 1.66    | 55       |
| 17 | 149       | 92      | 3.06    | 3.43    | 1.63    | 55       |
| 18 | 154       | 112     | 1.74    | 3.99    | 1.99    | 55       |
| 19 | 164       | 112     | 1.68    | 3.92    | 1.97    | 55       |
| 20 | 497       | 345     | 2.45    | 3.69    | 1.7     | 55       |
| 21 | 511       | 345     | 2.45    | 3.67    | 1.67    | 55       |
| 22 | 525       | 345     | 2.56    | 3.68    | 1.61    | 55       |
| 23 | 534       | 345     | 2.65    | 3.65    | 1.56    | 55       |
| 24 | 543       | 345     | 2.71    | 3.59    | 1.53    | 55       |
| 25 | 510       | 355     | 3.61    | 3.89    | 2.5     | 55       |

<sup>\*</sup>v\_1.dat is for particles in only 2 images.

<sup>\*</sup>v\_2.dat is for particles in more than 2 images.

Particle table format is tab delimitated ascii. ms<sup>-1</sup>

## PIP-3: Velocity Distribution Example

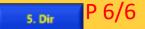

## C:\PIP\Rev\_1506\SN\_PIP001\2015\_WFF\PIP\_3\f\_2\_4\_VVD\_Tables\ 001201505012350\_01\_vvd\_A.dat

| 4  | Α         | В    | С     | D        | Е   | F     | G    | н     |         | J       | К       | L       | M       | N     | 0       | Р      | Q     | R     | S     | Т    | U     | V      | W     | Х       | Υ     |
|----|-----------|------|-------|----------|-----|-------|------|-------|---------|---------|---------|---------|---------|-------|---------|--------|-------|-------|-------|------|-------|--------|-------|---------|-------|
| 1  | PIP Rev   | _    |       |          |     |       |      |       | -       |         |         | _       |         |       | _       | -      |       |       |       |      |       |        |       |         |       |
| 2  | 1506      |      |       |          |     |       |      |       |         |         |         |         |         |       |         |        |       |       |       |      |       |        |       |         |       |
| 3  | Instr Nun | 1    |       |          |     |       |      |       |         |         |         |         |         |       |         |        |       |       |       |      |       |        |       |         |       |
| 4  | 1         |      |       |          |     |       |      |       |         |         |         |         |         |       |         |        |       |       |       |      |       |        |       |         |       |
| 5  | vr        | mo   | dy    |          |     |       |      |       |         |         |         |         |         |       |         |        |       |       |       |      |       |        |       |         |       |
| 6  | 2015      |      |       | 1        |     |       |      |       |         |         |         |         |         |       |         |        |       |       |       |      |       |        |       |         |       |
| 7  | Station   |      |       |          |     |       |      |       |         |         |         |         |         |       |         |        |       |       |       |      |       |        |       |         |       |
| 8  | WFF       |      |       |          |     |       |      |       |         |         |         |         |         |       |         |        |       |       |       |      |       |        |       |         |       |
| 9  | NaN       | NaN  | NaN   | Vel_avg  | 0   | 1.803 | 2.44 | 3.068 | 3.689   | 4.295   | 4.814   | 5.176   | 5.532   | 5.891 | 6.22    | 6.509  | 6.704 | 6.849 | 7.03  | 7.12 | 6.327 | 6.653  | 5.588 | 4.683   | 4.763 |
| 10 | NaN       | NaN  | NaN   | Bin_edge | 0   | 0.2   | 0.4  | 0.6   | 0.8     | 1       | 1.2     | 1.4     | 1.6     | 1.8   | 2       | 2.2    | 2.4   | 2.6   | 2.8   | 3    | 3.2   | 3.4    | 3.6   | 3.8     | 4     |
| 11 | NaN       | NaN  | NaN   | dBin     | 0.2 | 0.2   | 0.2  | 0.2   | 0.2     | 0.2     | 0.2     | 0.2     | 0.2     | 0.2   | 0.2     | 0.2    | 0.2   | 0.2   | 0.2   | 0.2  | 0.2   | 0.2    | 0.2   | 0.2     | 0.2   |
| 12 | day_time  | hr_d | min_d | Bin_cen  | 0.1 | 0.3   | 0.5  | 0.7   | 0.9     | 1.1     | 1.3     | 1.5     | 1.7     | 1.9   | 2.1     | 2.3    | 2.5   | 2.7   | 2.9   | 3.1  | 3.3   | 3.5    | 3.7   | 3.9     | 4.1   |
| 13 | 0:01      |      | 0     | 1 NaN    | 0   | 0     | 0    | 3.164 | 3.738   | 4.49    | 4.59    | 0       | 0       | 0     | 0       | 0      | 0     | 0     | 0     | 0    | 0     | 0      | 0     | 0       | 0     |
| 14 | 0:02      | (    | 0     | 2 NaN    | 0   | 0     | 0    | 3.092 | 3.652   | 4.382   | 0       | 0       | 0       | 0     | 0       | 0      | 0     | 0     | 0     | 0    | 0     | 0      | 0     | 0       | 0     |
| 15 | 0:03      | (    | 0     | 3 NaN    | 0   | 0     | 0    | 3.11  | 3.622   | 4.16    | 4.887   | 0       | 0       | 0     | 0       | 0      | 0     | 0     | 0     | 0    | 0     | 0      | 0     | 0       | 0     |
| 16 | 0:04      | (    | 0     | 4 NaN    | 0   | 2.48  | 0    | 3.076 | 3.6     | 4.406   | 4.5     | 0       | 0       | 0     | 0       | 0      | 0     | 0     | 0     | 0    | 0     | 0      | 0     | 0       | 0     |
| 17 | 0:05      | (    | 0     | 5 NaN    | 0   | 0     | 0    | 3.042 | 3.562   | 4.035   | -0.2    | 0       | 0       | -0.23 | 0       | 0      | 0     | 0     | 0     | 0    | 0     | 0      | 0     | 0       | 0     |
| 18 | 0:06      | (    | 0     | 6 NaN    | 0   | 0     | 2.56 | 3.078 | 3.504   | 4.454   | 0       | 0       | 0       | 0     | 0       | 0      | 0     | 0     | 0     | 0    | 0     | 0      | 0     | 0       | 0     |
| 19 | 0:07      | (    | 0     | 7 NaN    | 0   | 0     | 0    | 2.89  | 3.538   | 0       | 0       | 0       | 0       | 0     | 0       | 0      | 0     | 0     | 0     | 0    | 0     | 0      | 0     | 0       | 0     |
| 20 | 0:08      | (    | 0     | 8 NaN    | 0   | 0     | 0    | 2.872 | 0       | 0       | 0       | 0       | 0       | 0     | 0       | 0      | 0     | 0     | 0     | 0    | 0     | 0      | 0     | 0       | 0     |
| 21 | 0:09      | (    | 0     | 9 NaN    | 0   | 0     | 0    | 1.045 | 0.1633  | 0.04607 | 0.01722 | 0.095   | 0.02    | 0     | 0       | 0      | 0     | 0     | 0     | 0    | 0     | 0      | 0     | 0       | 0     |
| 22 | 0:10      | (    | 0 1   | .0 NaN   | 0   | 0     | 0    | 0.04  | 0.02467 | 0.2053  | 0.02036 | 0.085   | 0       | 0     | 0       | 0      | 0     | 0     | 0     | 0    | 0     | 0      | 0     | 0       | 0     |
| 23 | 0:11      | (    | 0 1   | 1 NaN    | 0   | 0     | 0    | 1.486 | 0.2668  | 0.04019 | 0       | 0       | 0       | 0     | 0       | 0      | 0     | 0     | 0     | 0    | 0     | 0      | 0     | 0       | 0     |
| 24 | 0:12      | (    | 0 1   | .2 NaN   | 0   | 0     | 0    | 1.71  | -0.1046 | 0       | 0       | 0       | 0       | 0     | 0       | 0      | 0     | 0     | 0     | 0    | 0     | 0      | 0     | 0       | 0     |
| 25 | 0:13      | (    | 0 1   | 3 NaN    | 0   | 0     | 0    | 0     | 0       | 0.225   | 0.2767  | 0       | 0       | 0     | 0       | 0      | 0     | 0     | 0     | 0    | 0     | 0      | 0     | 0       | 0     |
| 26 | 0:14      | (    | 0 1   | 4 NaN    | 0   | 0     | 0    | 0     | 0.01667 | 0       | 0       | 0       | 0       | 0     | 0       | 0      | 0     | 0     | 0     | 0    | 0     | 0      | 0     | 0       | 0     |
| 27 | 0:15      | (    | 0 1   | 5 NaN    | 0   | 0     | 0    | 0     | 0       | 0.04974 | 0.1156  | 0.03875 | 0       | 0     | 0       | 0      | 0     | 0     | 0     | 0    | 0     | 0      | 0     | 0       | 0     |
| 28 | 0:16      |      |       | .6 NaN   | 0   | 0     | 0    | 2.9   | 0       | 0       | 0       | 0       | 0       | 0     | 0       | 0      | 0     | 0     | 0     | 0    | 0     | 0      | 0     | 0       | 0     |
| 29 | 0:17      | (    | 0 1   | .7 NaN   | 0   | 0     | 0    | 0     | 0       | 0       | 0       | 0       | 0       | 0     | 0       | -0.175 | 0     | 0     | 0     | 0    | 0     | 0      | 0     | 0       | 0     |
| 30 | 0:18      |      |       | .8 NaN   | 0   | 0     | 0    | 0     | 0       | 0       | 0       | 0       | 0       | 0     | 0.63    | 0      | 0     | 0     | 0     | 0    | 0     | 0      | 0     | 0       | 0     |
| 31 | 0:19      |      |       | 9 NaN    | 0   | 0     | 0    | 0     | 0       | 0       | 0       | 0       | 0       | 0     | 0       | 0      | 0     | 0     | 0     | 0.13 | 0.15  | 0.2075 | 0.185 | 0.1833  | 0     |
| 32 | 0:20      | (    | 0 2   | 0 NaN    | 0   | 0     | 0    | 3.09  | 3.575   | 4.095   | 0       | 0       | 0       | 0     | 0       | 0.38   | 0.14  | 0.16  | 0     | 0    | 0     | -0.87  | 0     | 0       | 0     |
| 33 | 0:21      |      |       | 1 NaN    | 0   | 0     | 0    | 3.182 | 3.6     | 4.347   | 5.055   | 5.61    | 0       | 0     | 0       | 0      | 0     | 0     | 0     | 0    | 0     | 0      | 0     | 0       | 0     |
| 34 | 0:22      |      |       | 2 NaN    | 0   | 0     | 0    | 3.185 | 3.464   | 4.194   | 4.695   | 0       | 0       | 0     | 0       | 0      | 0     | 0     | 0     | 0    | 0     | 0      | 0     | 0       | 0     |
| 35 | 0:23      |      |       | 3 NaN    | 0   | 0     | 0    | 2.962 | 3.395   | 4.202   | 0       | 0       | 0       | 0     | 0       | 0      | 0     | 0     | 0     | 0    | 0     | 0      | 0     | 0       | 0     |
| 36 | 0:24      |      |       | 4 NaN    | 0   | 0     | 0    | 2.906 | 3.75    | 0       | 0       | 0.125   | 0.06167 | 0.122 | 0.08375 | 0.05   | 0     | 0     | 0.255 | 0    | 0     | 0      | 0     | -0.6225 | 0     |
| 37 | 0:25      |      |       | 5 NaN    | 0   | 0     | 0    | 2.75  | 0       | 0       | 0       | 0       | 0       | 0     | 0       | 0      | 0     | 0     | 0     | 0    | 0     | 0      | 0     | 0       | 0     |
| 38 | 0:26      |      |       | 6 NaN    | 0   | 0     | 0    | 3.22  | 3.965   | 0       | 0       | 0       | 0       | 0     | 0       | 0      | 0     | 0     | 0     | 0    | 0     | 0      | 0     | 0       | 0     |
| 39 | 0:27      |      |       | 7 NaN    | 0   | 0     | 0    | 3.11  | 0       | 0       | 0       | 0       | 0       | 0     | 0       | 0      | 0     | 0     | 0     | 0    | 0     | 0      | 0     | 0       | 0     |
| 40 | 0:28      | (    | 0 2   | 8 NaN    | 0   | 0     | 0    | 3.213 | 0       | 0       | 0       | 0       | 0       | 0     | 0       | 0      | 0     | 0     | 0     | 0    | 0     | 0      | 0     | 0       | 0     |

Vel Distribution tables contain time stamped fall-speed distributions.

Format is tab delimitated ascii. ms<sup>-1</sup>

## Movie Now

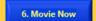

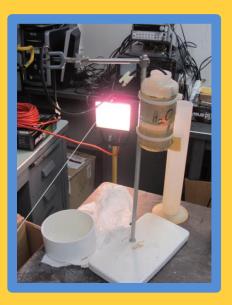

View recent precipitation.
C:\PIP\Current\_Weather\Recent\_Lar.avi.zip

## Figures All

7. Figures All

## **Enables scrolling thru Daily Summary Figures**

C:\PIP\Rev\_1506\SN\_PIP001\2015\_WFF\Study\f\_10\_Summary\Plots\4eDen\_Final\
00120150217\_4eDen\_Final.png

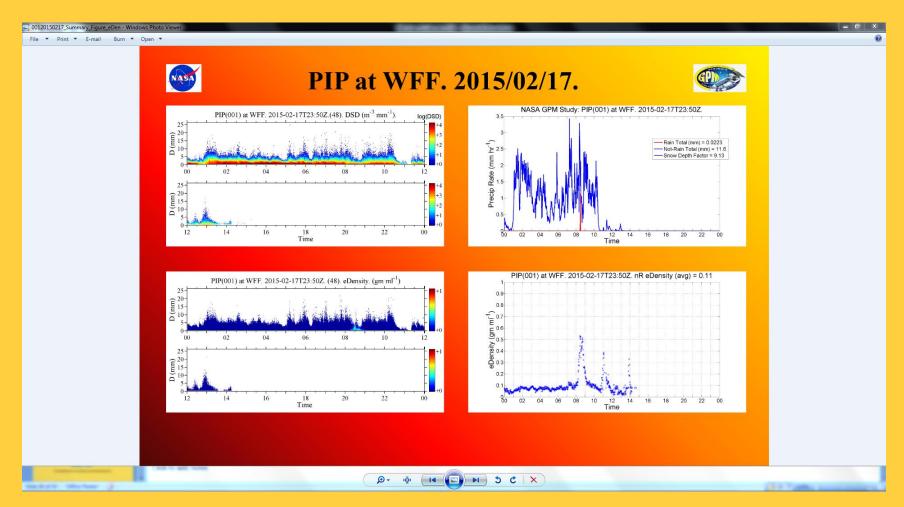

## Figure Now

#### 8. Figures Now

#### **Goto Current Weather Figures**

C:\PIP\Current\_Weather\PIP\_4Fig.png

This example shows transition from rain to snow.

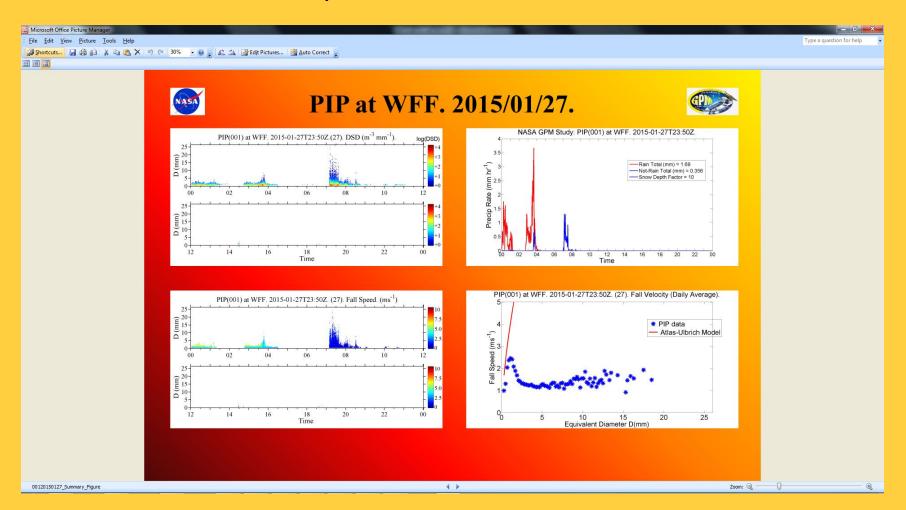

#### PSD Vel

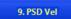

#### **Enables scrolling thru PSD-Vel Figures**

This example shows transition from rain to snow.

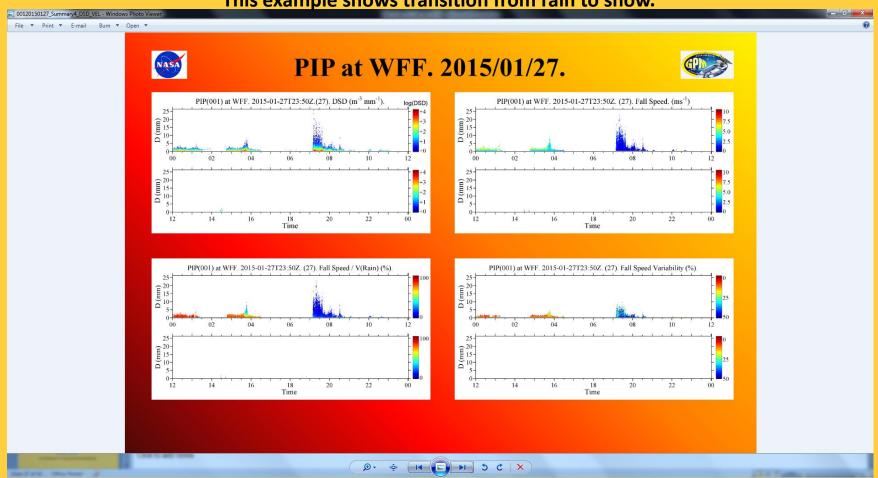

#### Vel

#### 10. Vel

# Enables scrolling thru 10-minute Velocity Figures C:\PIP\Rev\_1506\SN\_PIP001\2015\_WFF\PIP\_3\f\_2\_8\_Velocity\_Ebar\ This example shows transition from rain to snow.

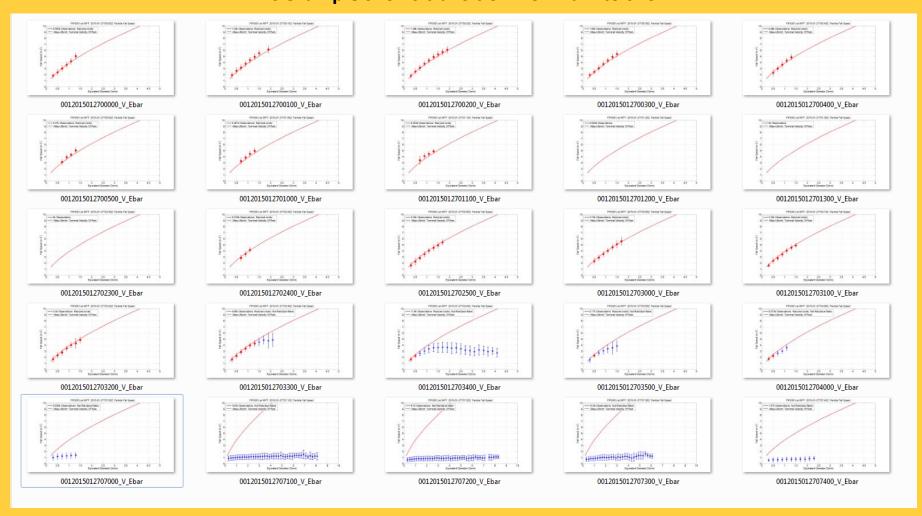

## ❖ PC System Cluster (11-12) Windows Apps

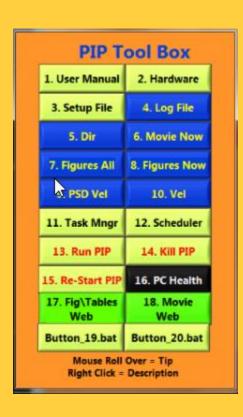

11. Task Mngr

12. Scheduler

11. Manage running apps. View system performance.

11\_Task\_Mngr.bat

12. Enable\disable PIP apps at bootup.

12 Task Schlr.bat

#### Task Manager

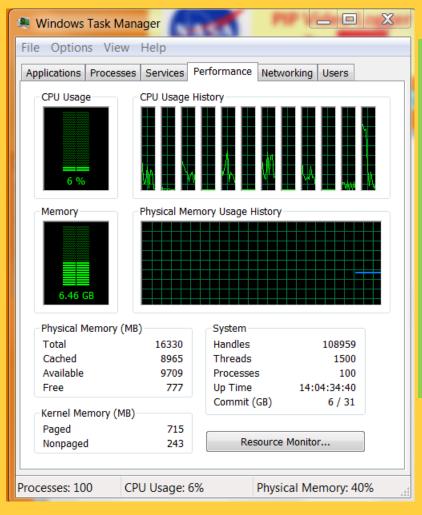

CPU Usage
Should Normally Be
<75%,
It may bounce off of
100% briefly.

If it is persistently greater than 85%, Kill some app, Such as PIP\_2a.

#### **○Scheduler**

## Setup PIP to run automatically at boot.

(Also recovers from power failures.)

Run the Windows Task Scheduler program. Change Status of PIP\_123 to Enabled.

>> exit program. Re-boot. PIP should come up running the PIP Apps.

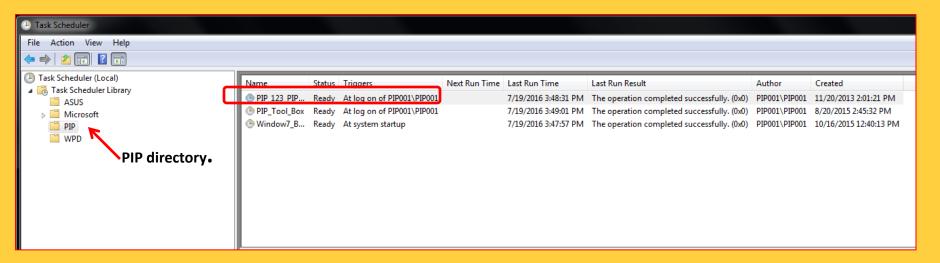

## ❖ Run\Kill PIP Apps Cluster (13-15)

Button pads that turn PIP apps on\off.

Used extensively during app development. Also useful when an app or PC has issues. For example, if PC is running hot (>60 degrees C) due to cpu overload, kill PIP\_2a and Restart it during fair weather.

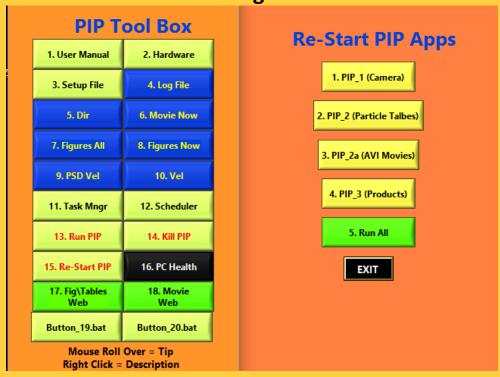

13. Run PIP

13. When PIP apps are \*not\* running, click button #13 to selectively start PIP apps.

<u>Start PIP apps</u>

14. KIII PIP

14. When PIP apps are running, click button #14 to selectively kill PIP apps.

15. Re-Start PIP

15. Whenever, click button #15 to selectively re-start PIP apps.

**Re-Start PIP apps** 

**Kill PIP apps** 

#### ❖ PC Health Cluster (16)

#### 16. Check PC conditions, especially temperature.

#### 16 PC Health.bat

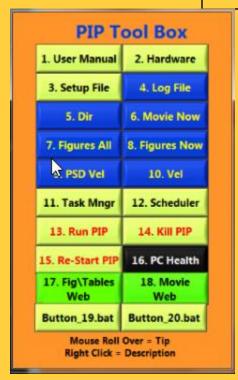

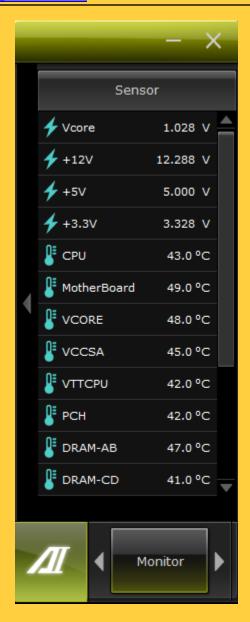

< 60 degrees C ok.
Otherwise, kill PIP\_2a (avi) and
Restart it in fair weather.

Note that PIP apps are started From bat files that set Their priority – in order To Avoid overheating.

#### **❖** Web Ready PIP Products Cluster (17-18)

Pointers to directories with summary material for website distribution.

These directories can be mirrored to other computers.

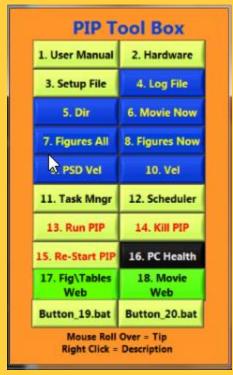

17. Fig\Tables Web

18. Movie Web

- 17. Summary Tables and Figures for Web Distribution
- 17\_Fig\Tables Web
- 18. Summary movies for Web Distribution
- 18. Movie Web

#### Fig\Tables Web

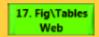

Summary tables for web distribution.

Results are updated as new material becomes available.

Tables Folder includes PSD, Fall Velocity and eDensity distributions (by minute),

As well as

Hourly and by minute precipitation accumulation files.

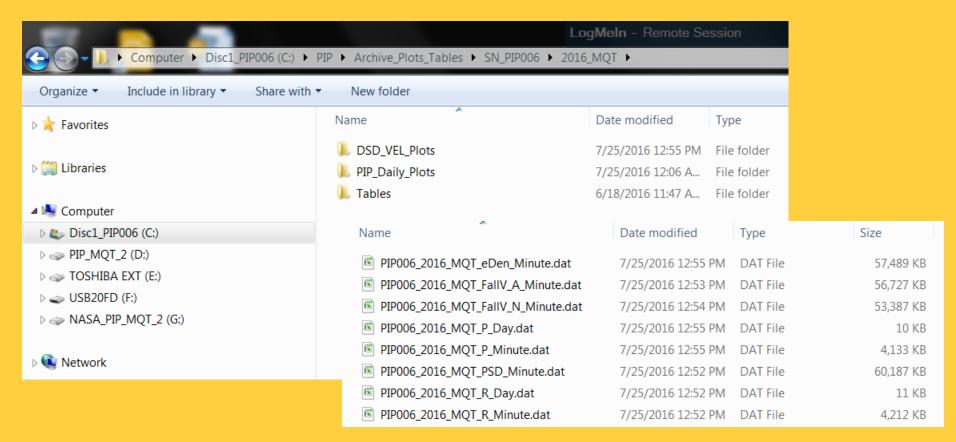

#### Fig\Tables Web

17. Fig\Tables Web

Summary figures for web distribution.

Results are updated as new material becomes available.

Figures Folders include PSD-Vel Summary Figures and Daily Summary Figures.

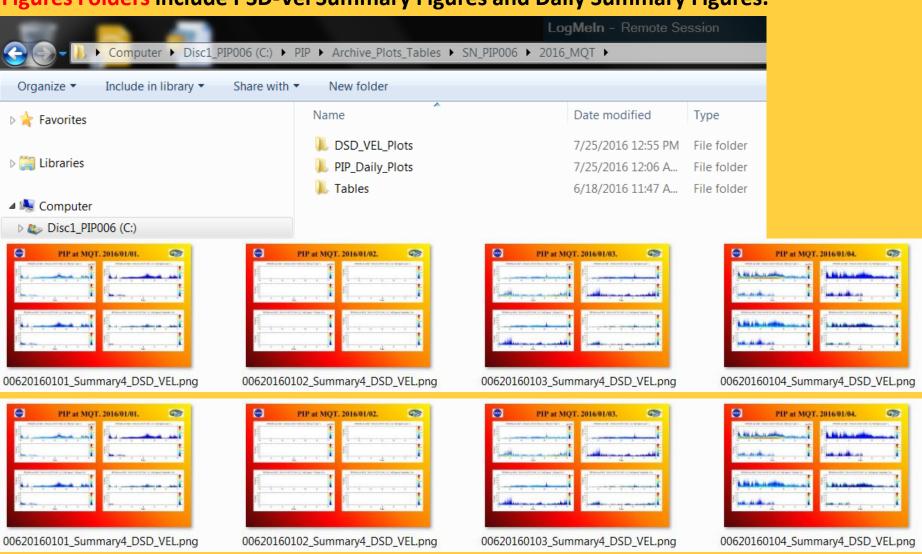

#### Movie Web

18. Movie Web

These Folders contain summary movies for web distribution.

Results are updated as new material becomes available.

**Archive\_Movies Folders** include the largest avi from each 10 minute interval.

The movie folder is separated from the Tables\Fig folder because avi's are much larger, So they may\may not be in an automated download sequence.

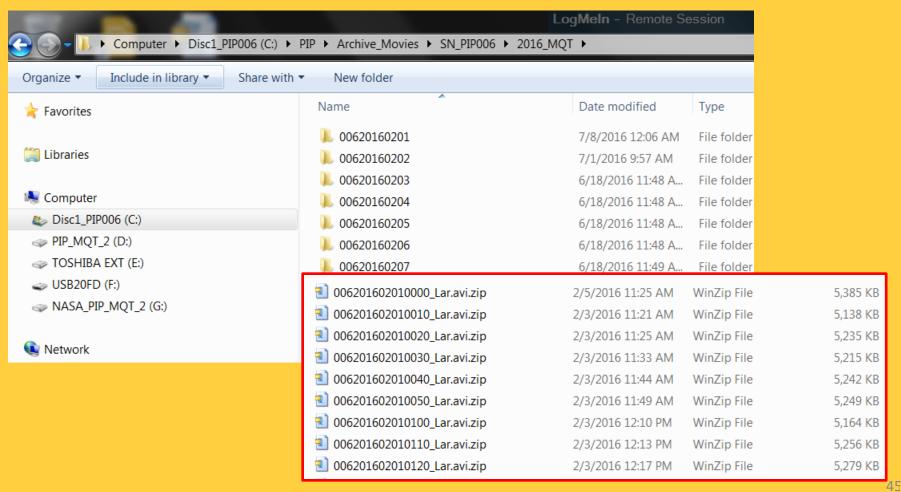

#### User Defined Clusters (19-20)

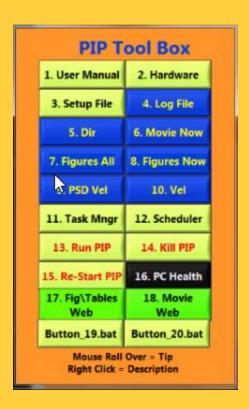

Button\_19.bat

Button\_20.bat

19. User Defined button (could be to PIP products website)

19\_button.bat

20. User Defined button (could be to PIP Tool Box cheat sheet)

20 button.bat

#### Button\_19.bat

Button\_19.bat

Link to an app of your choice.

Default: This button links to: C:\PIP\Software\Setup\Tools\_16\button\_19.bat
The bat file at NWS-MQT brings up the website that posts MRR and PIP daily results – using command start /B chrome.exe http://www.ssec.wisc.edu/lake\_effect/mqt/?action=view\_data

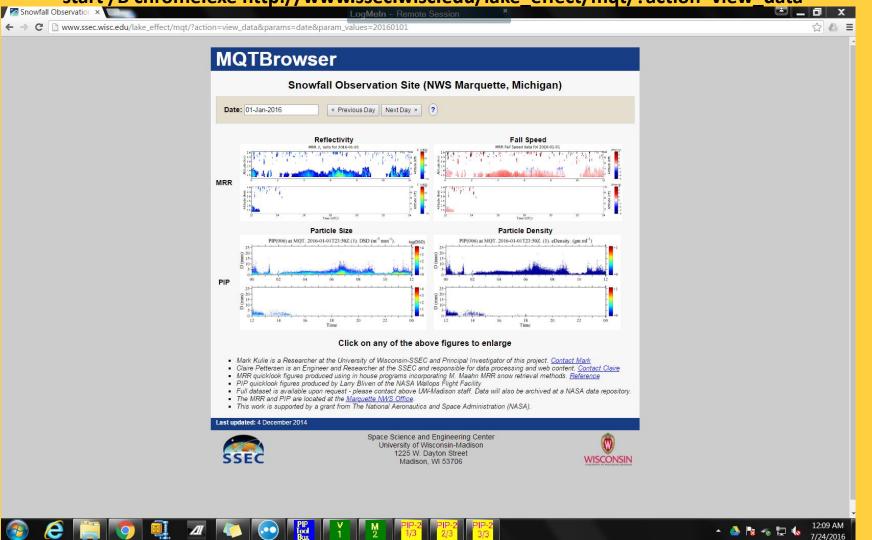

#### Button\_20.bat

#### Link to an app of your choice.

#### PIP Tool Box

| PIP Tool Box   |                                                           |                                                                                                    |
|----------------|-----------------------------------------------------------|----------------------------------------------------------------------------------------------------|
| Button         | Tip                                                       | Description                                                                                                    |
| 1. User Manual | How operate a PIP                                         | Quick setup guide. 2. Operations Details 3. Example Data     Products                                                                                                    |
| 2. Hardware    | Lamp & Camera Details                                     | Run National Instruments NI IMAQ app, which (a) enables physical alignment of camera to lamp, (b) adjustment of light intensity gain, and (c) setting of other camera options. Useful for PIP installation and then for periodically checking light bulb.                                                                                                    |
| 3. Setup File  | Software Control File<br>for all PIP Apps                 | Control all PIP Apps from a single setup file. ASCII text file.  Descriptor, tab, the instruction. *Must* have tab!                                                                                                    |
| 4. Log File    | Listing of PIP_3 operations.                              | Daily file shows PIP_3 progress by records containing time<br>stamps and processing instructions. Useful for<br>documentation and assessing system performance. Daily<br>files are zipped to the Zip directory.                                                                                                    |
| 5. Dir         | Directory of PIP<br>Products                              | Windows Explorer to the root for data products from PIP-1, PIP-2 and PIP3.                                                                                                    |
| 6. Movie Now   | Recent Precipitation<br>AVI                               | (1) To see what recent precipitation looks like, goto the most recent precipitation AVI, which is C:\PIP\Current_Weather\Recent_Lar.avi.zip. (2) Note that largest AVI for each 10 minute interval is located in root_1\PIP_3\f_10_Summary\Movies, where Analysis Root Directory_1 is defined in the Setup File. (3) AVIs for each minute of precipitation are in root2\PIP_2\q_Viewer, where Analysis Root Directory_2 is defined in the Setup File. |
| 7. Figures All | Daily Summary Figures                                     | DSD, Vel, eDen, P Summary Plot for each days. This 4-Figure presentation displays the basic input and output, i.e. DSD & Vel distributions, as well as the volume average density by minute and the rain & not-rain precipitation rates by minute. Additionally, Rain and not-Rain accumulations are presented.                                                                                                    |
| 8. Figures Now | Today's Summary Plot                                      | Current Conditions: DSD, Vel, eDen, P Summary Plot. This 4-<br>Figure presentation displays the basic input and output, i.e.<br>DSD & Vel distributions, as well as the volume average<br>density by minute and the rain & not-rain precipitation rates<br>by minute. Additionally, Rain and not-Rain accumulations<br>are presented.                                                                                                    |
| 9. PSD Vel     | Daily PSD & Velocity<br>Summary<br>Today's 10 Minute Fall | Time history of PSD, Fall Velocity, Relative Fall Velocity and Fall Speed Variability. Visual display of storm characteristics. Fall Speed by Size for each 10 minute increment.                                                                                                    |
| 10. Vel        | Velocity Plots                                            | Visualization of storm evolution by particle size. Rain and not-rain fall speed changes are useful for seeing frontal passage and other features. See (a) root \( \frac{1}{PIP} = \frac{3}{2} = \frac{1}{2} - \frac{1}{2} - \text{Velocity} = \text{Plot} = \text{seg for mean & error bar, as well as individual particle fall speeds. For daily archiving, these are zipped to the Zip Directory.}                                                  |

#### PIP Tool Box

| Button           | Tip                   | Description                                                 |
|------------------|-----------------------|-------------------------------------------------------------|
| Button           |                       | ·                                                           |
| 11. Task Mngr    | What's running?       | Windows Task Manger shows which Apps are running.           |
| 12. Scheduler    | Schedule Startup Apps | Run Windows Scheduler and Goto PIP subdirectory. Turn on    |
| 12. Scheduler    |                       | PIP startup apps (Tool Bar and PIP 123). Note that Tool     |
|                  |                       | Bar is always useful, however for setup, PIP 123 should not |
|                  |                       | be running. Use button 14. Kill PIP as necessary.           |
| 13. Run PIP      | *Run* PIP App         | Run PIP_1, PIP_2, PIP_2a, and PIP_3 apps as desired.        |
|                  |                       |                                                             |
| 14. Kill PIP     | *Kill* PIP Apps       | Kill PIP_1, PIP_2, PIP_2a, and PIP_3 apps as desired.       |
|                  |                       |                                                             |
| 15. Re-Start PIP | *Re-Start* PIP Apps   | Re-Start PIP_1, PIP_2, PIP_2a, and PIP_3 apps as desired.   |
|                  |                       |                                                             |
| 16. PC Health    | Monitor PC            | CheckTemps to ensure cool operations, i.e. don't want to    |
|                  | Temperature           | see temperatures in the 60's degree C.                      |
| 17. Fig\Tables   | Figures and Tables    | Daily tables and figures in one place enables backup and    |
| Web              | for Web               | web distribution.                                           |
| 18. Movie        | Movies for Web        | Daily AVI's enables backup and web distribution.            |
| Web              |                       |                                                             |
| Button 19.bat    | Link to an app        | This button links to:                                       |
| button_19.bat    | of your choice        | C:\PIP\Software\Setup\Tools_16\button_19.bat                |
|                  |                       | At NWS-MQT, links to URL for MRR-PIP daily figures.         |
| Button_20.bat    | Link to an app        | This button links to:                                       |
| Datton_20.bat    | of your choice        | C:\PIP\Software\Setup\Tools_16\button_20.bat                |
|                  |                       | At NWS-MQT, links to this file.                             |
|                  |                       | At NWS-IVIQ1, links to this file.                           |

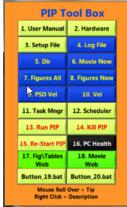

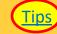

## Section 4: Tips Tips

- 1) PIP\_setup.txt controls all PIP apps. Use Tool Box button #3, edit as needed.
- 2) <u>Camera exposure settings (advanced).</u>

2. Alignment

# Camera exposure settings (advanced). Confirm that your settings are as shown. These are need for exposure time and frame rate! After adjustments, GoTo.

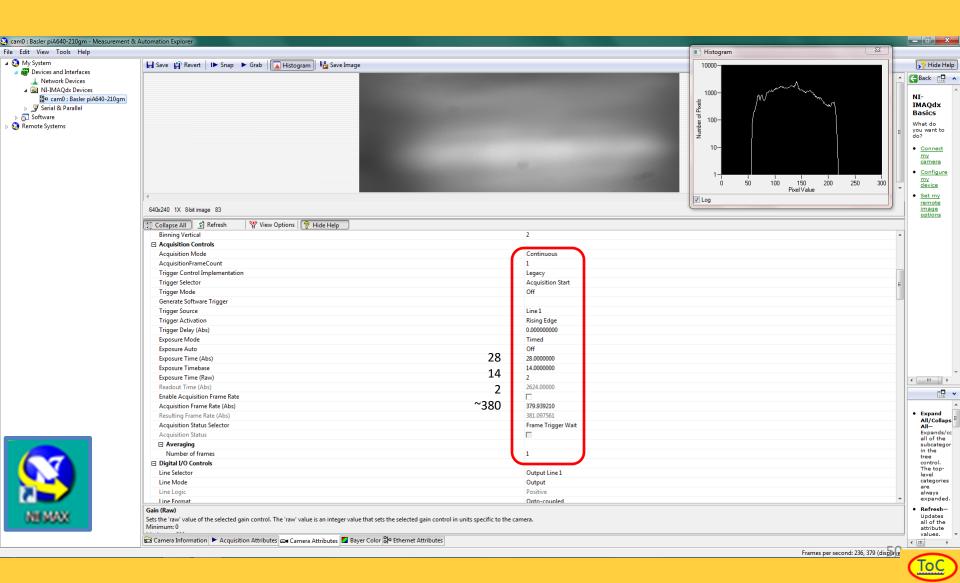

### **End of PIP User Manual**